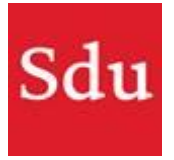

## Hoe kan ik de bestanden uit 'Mijn Dossiers' bewaren?

Selecteer de teksten die je wilt bewaren, kopieer ze en plak ze in je favoriete programma zoals Word, PowerPoint en/of Notes.

Hieronder vind je stap voor stap uitleg over hoe je jouw dossiers in je eigen omgeving kunt zetten.

## **Stap 1**: Open de Mijn Dossier Omgeving

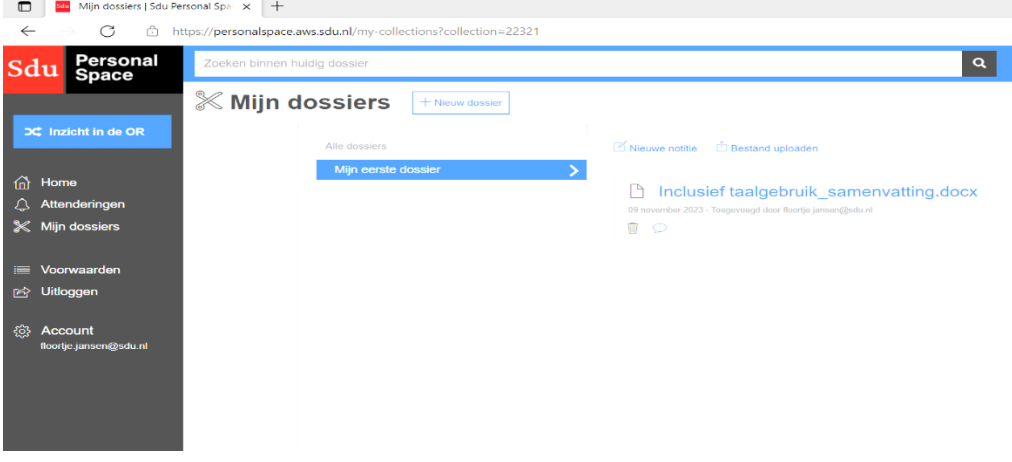

**Stap 2**: selecteer het Dossier dat je wilt opslaan in je eigen omgeving

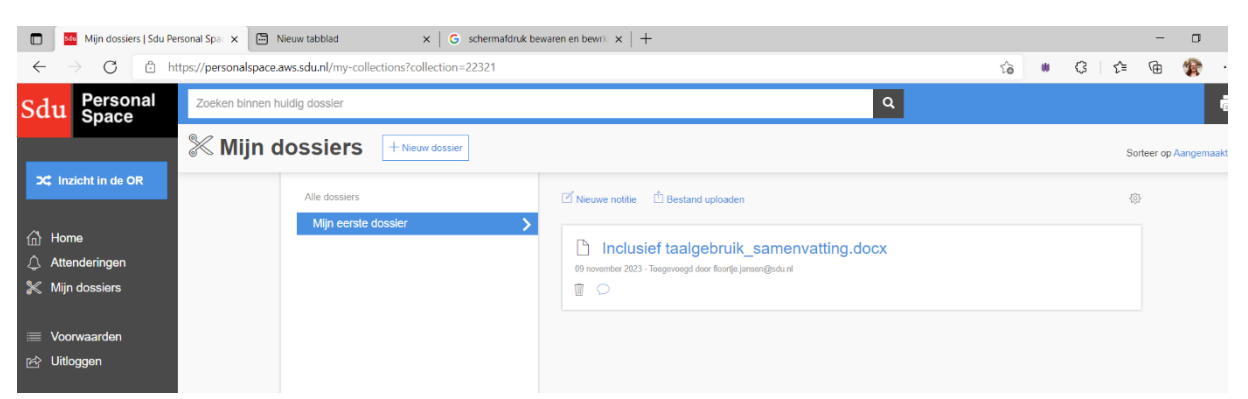

**Stap 3**: Selecteer de teksten die je hierin hebt opgeslagen door je muis bij de tekst te houden en je linkermuisknop ingedrukt te houden tot dat de hele tekst geselecteerd is die jij wilt opslaan. (Je kan ook op de tekst te klikken en <ctrl+a> typen). Daarna druk op je rechter muisknop: selecteer 'kopiëren of copy'.

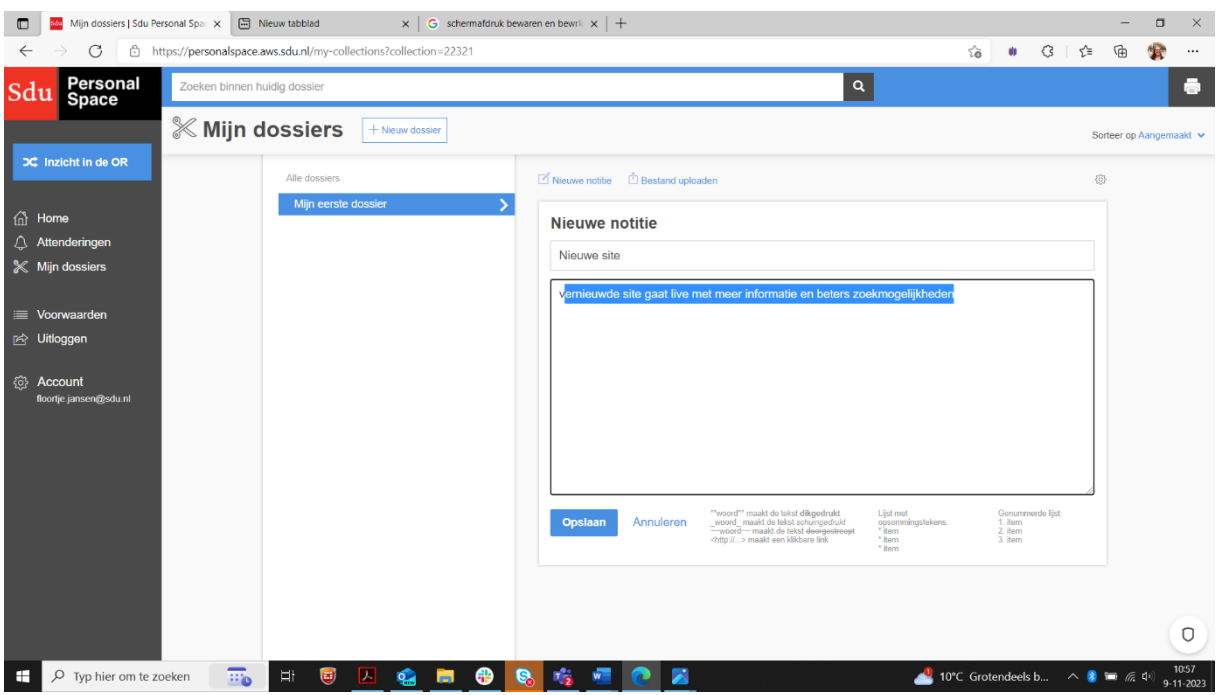

**Stap 4**: open het programma waarin je deze teksten wilt opslaan, bijvoorbeeld Word.

**Stap 5**: klik opnieuw op je rechtermuisknop en selecteer plakken of paste. Vervolgens klik je op opslaan en/of opslaan als.

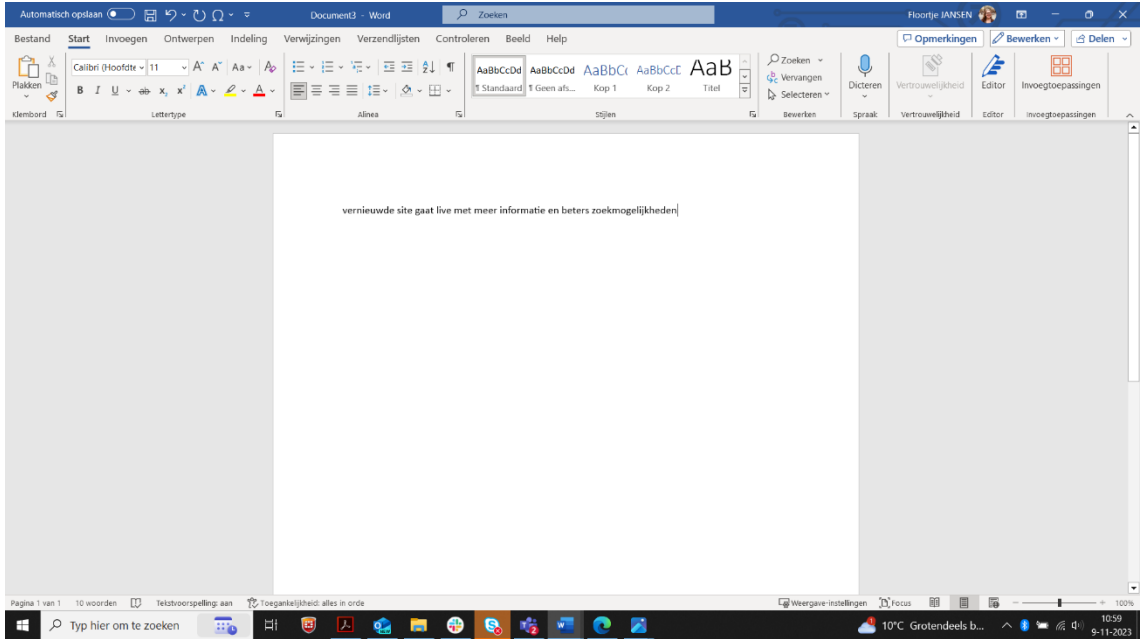